## **全球数字经济与治理工商博士课程 ---- 网上申请指南**

[1] 进入网上申请系统 [\(https://apply.ln.edu.hk/\)](https://apply.ln.edu.hk/), 选择语言

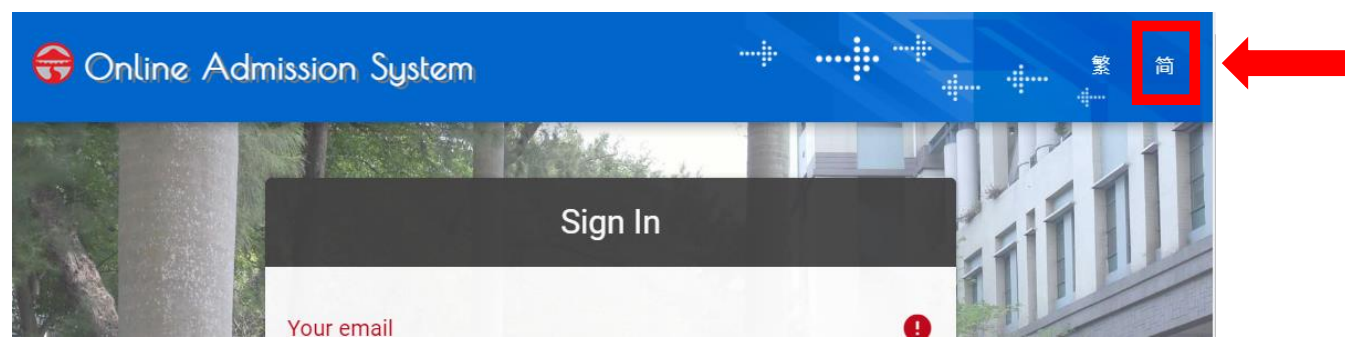

[2] 若首次申请岭大研究生课程,请先建立账户

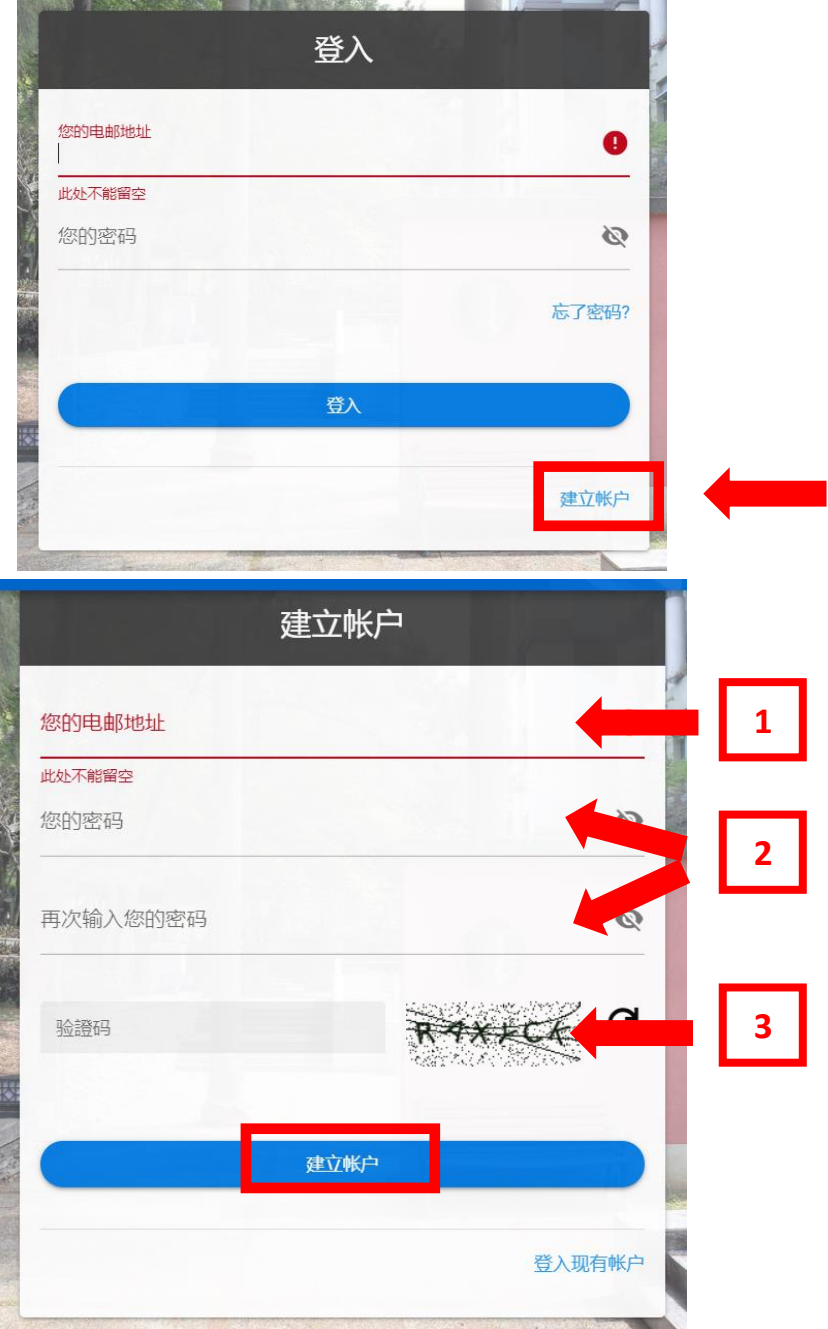

- [3] 电子邮箱将会收到一封启动账户的确认邮件,请按电邮中的连结以启动账户
- [4] 再次进入网上申请系统 [\(https://apply.ln.edu.hk/\)](https://apply.ln.edu.hk/)并登入账户。
- [5] 点击「新申请」,选择「修课式研究生课程」及「全球数字经济及治理工商管理博 士课程」

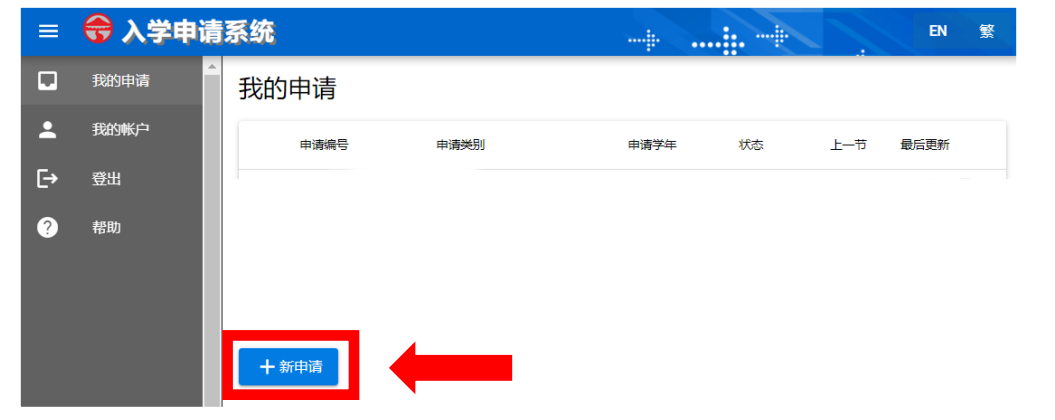

## 选择申请类别

申请人应确保选择正确的申请途径,并于递交申请前复核所有填写的资料、志愿及其次序,确保申请资料准确无误。申请一经递交,恕不接受更改志愿、次序或申请途径等 的要求,所缴付的费用一概不予退还或转让。

 $\times$ 

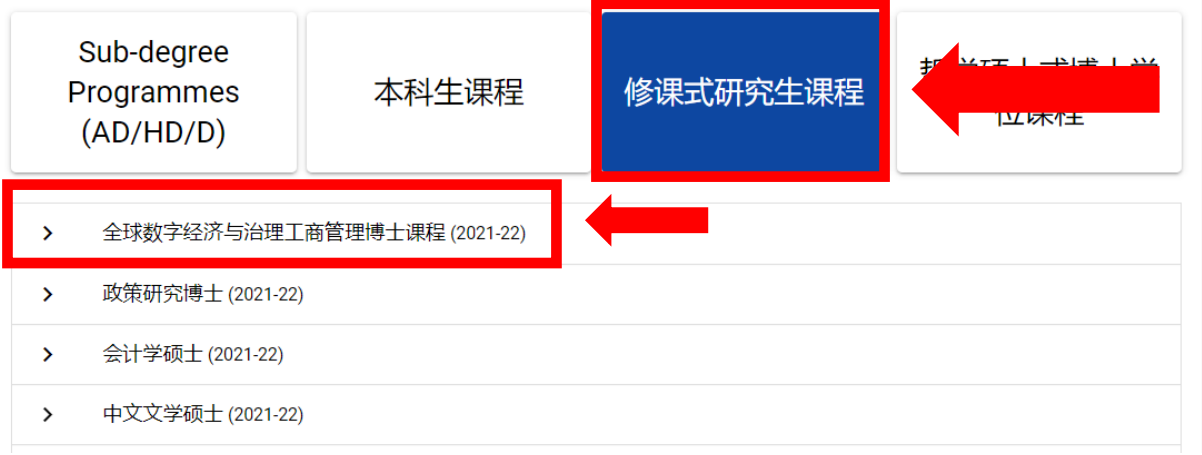

[6] 按指示填写个人资料,上传所需文件并缴付报名费用,申请方可完成。

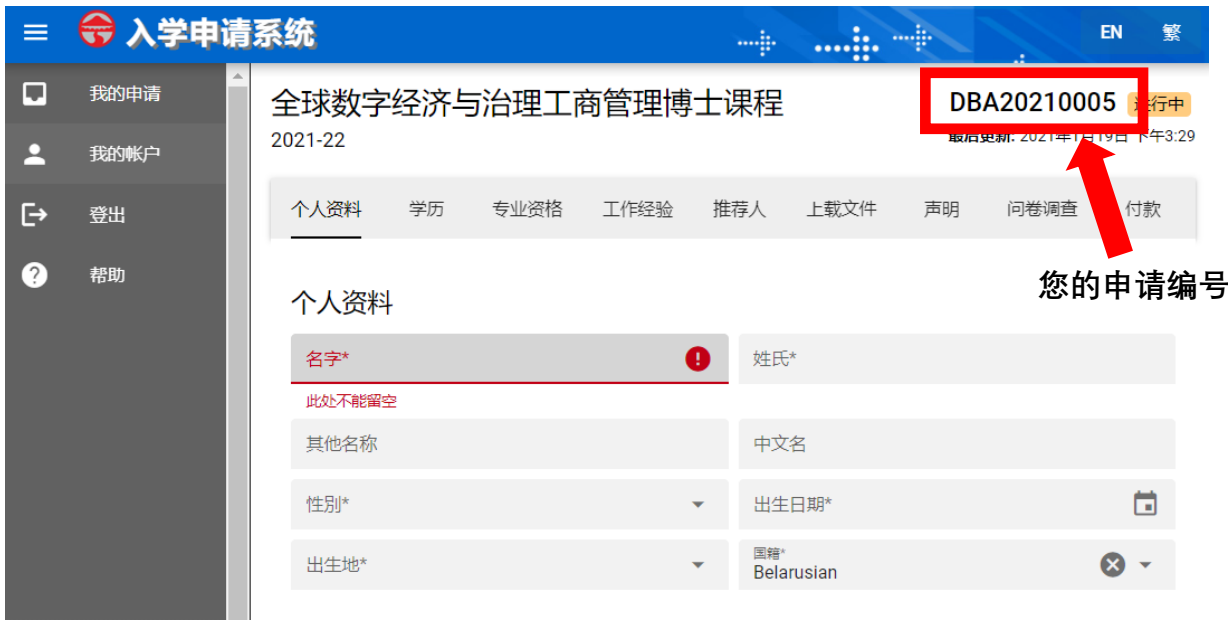